# **How-to Digitale Events**

Info

Wie werden digitale Events im Rahmen der NWB 2021 durchgeführt? Dieses How-to dient dazu, diese Frage zu beantworten.

Das How-to richtet sich insbesondere an Moderator\*innen und Personen aus dem Orga-Team, die bei den Events den technischen Support übernehmen werden ("Tech Angel"). Für externe Referent\*innen wird es einen optionalen Technik-Check geben.

Briefing Orgateam

Am **06. Mai von 20:00 - 22:00 Uhr** hat ein **Orga-Briefing zum Thema "How-to Digitale Events"** stattgefunden.

Es gibt eine Aufzeichnung. Wenn der Zugang zur privaten YouTube-Aufzeichnung gewünscht ist, bitte den [Support](https://wiki.stuvus.uni-stuttgart.de/display/NWB/Support) kontaktieren.

#### Wichtige Hinweise

Bitte beachte auf jeden Fall die folgenden wichtige Hinweise, die nicht vergessen werden dürfen:

- Wird die Veranstaltung aufgezeichnet und soll anschließend zur Mediathek hinzugefügt werden? siehe Frage zu [Einverständniserklärung](https://wiki.stuvus.uni-stuttgart.de/pages/viewpage.action?pageId=128024597#HowtoDigitaleEvents-einverstaendniserklaerung)
- Die AG Technik hat einige Tools vorbereitet, die bei digitalen Events genutzt werden können [siehe Abschnitt "Digitale Tools"](#page-1-0)
- Bei jedem digitalen Event gibt es verschiedene Rollen, die mit Personen besetzt werden müssen [siehe Abschnitt "Rollen bei](#page-4-0)  [deinem digitalen Event"](#page-4-0)
- Vor der Durchführung eines digitalen Events gibt es ein paar To-dos, die nicht vergessen werden sollten [siehe Abschnitt](#page-5-0)  ["Checkliste zur Vorbereitung"](#page-5-0)

Info für Referent\*in

Die AG Technik hat mehrere Zeitslots für einen optionalen Technik-Check angeboten, der sich insbesondere an (externe) Referent\*innen gerichtet hat:

Der Technik-Check hat im Dialog mit den Referent\*innen stattgefunden. Inhalte waren: Check der Technik (Mikrofon, Kamera), Kennenlernen von BigBlueButton, ggf. Fragen zu weiteren Tools klären (sli.do, Etherpad, Confluence, Nextcloud, Livestreaming, ...)

Fragen, Anregungen, Änderungswünsche

Dieses How-to wurde von der AG Technik erstellt. Setze dich gerne mit der AG Technik in Verbindung, wenn du Fragen, Anregungen oder Änderungswünsche hast.

Telegram-Gruppe "NWB AG Technik": [https://t.me/joinchat/R-](https://t.me/joinchat/R-QEOPcDnL9bfS7a)[QEOPcDnL9bfS7a](https://t.me/joinchat/R-QEOPcDnL9bfS7a)

Gerne kann auch die Kommentarfunktion auf dieser Wiki-Seite genutzt werden. Für das Hinzufügen eines Inline-Kommentars wähle die betroffene Textstelle aus, warte 2 Sekunden und klick dann auf die erscheinende Sprechblase.

### **Übersicht:**

- [Digitale Events aus Sicht der Teilnehmenden](#page-0-0) <sup>o</sup> [Hilfeseite](#page-0-1)
	- o [Teilnahme an Events](#page-1-1)
- [Digitale Tools](#page-1-0)
	- [Übersicht](#page-1-2)
		- <sup>o</sup> [BigBlueButton](#page-2-0)
		- [Livestream](#page-2-1)
		- [Virtuelle Welt](#page-2-1)
		- [Echtzeit-Umfrage](#page-2-1)
		- <sup>o</sup> [Kollaborative Textbearbeitung](#page-3-0)
			- [Etherpad](#page-3-1)
				- [Confluence](#page-3-1)
		- o [Nextcloud](#page-3-2)
	- <sup>o</sup> [Chat](#page-4-1)
- [Rollen bei einem digitalen Event](#page-4-0) [Checkliste zur Vorbereitung](#page-5-0)

# <span id="page-0-0"></span>Digitale Events aus Sicht der Teilnehmenden

[blocked URL](https://image.freepik.com/free-vector/online-meetup-abstract-concept-vector-illustration-conference-call-join-meetup-group-video-call-online-service-distance-communication-informal-meeting-members-networking-abstract-metaphor_335657-2920.jpg)

<span id="page-0-1"></span>Dieser Abschnitt geht kurz darauf ein, welche Informationen die Teilnehmenden über die Umsetzung der digitalen Events haben... Die Teilnehmenden kennen dieses Wiki i.d.R. nicht und müssen dieses auch nicht kennen!

## Hilfeseite

Es gibt eine separate Hilfeseite, welche insbesondere für die Teilnehmenden gedacht ist und die eingesetzten Tools erklärt:

<https://help.hochschule-n-bw.de/>

## <span id="page-1-1"></span>Teilnahme an Events

## **Was gibt es für Varianten zur Teilnahme?**

- Präsenz: Es gibt ein paar wenige Veranstaltungen, die in Präsenz stattfinden.
- Videokonferenz: Die meisten Veranstaltungen finden online als Videokonferenz mit
- BigBlueButton oder mit einem externen Videokonferenztool statt.
- Livestream:
	- Zusätzlich: Bei manchen Veranstaltungen gibt es zusätzlich zur Videokonferenz noch einen Livestream. Die Teilnehmenden können selbst entscheiden, ob sie lieber direkt in der Videokonferenz teilnehmen möchten (bessere Interaktionsmöglichkeiten) oder per Livestream der Veranstaltung folgen möchten.
	- Exklusiv: Es gibt außerdem ein paar wenige Events, die ausschließlich über einen Livestream konsumiert werden können.
- Virtuelle Welt: Bei ein paar wenigen Veranstaltungen kommt eine virtuelle Welt zum Einsatz (z. B. Markt der Möglichkeiten).

## **Wie kommen Teilnehmende an die Zugangslinks?**

- Veranstaltung ohne Anmeldung öffentlich: Link zur Teilnahme (Videokonferenz / YouTube) ist öffentlich zugänglich und steht auf der jeweiligen Veranstaltungsseite auf unserer Website.
- Veranstaltung mit optionaler Anmeldung öffentlich: Es gibt Veranstaltungen, bei denen eine Voranmeldung optional ist Link zur Teilnahme ist ebenfalls öffentlich und wird nach Anmeldung zusätzlich auch per E-Mail verschickt. • Veranstaltung mit verpflichtender Anmeldung nicht öffentlich:
- Bei einigen Veranstaltungen ist eine Voranmeldung notwendig Link zur Teilnahme an der Videokonferenz wird nach Anmeldung auf der Webseite der Veranstaltung angezeigt und per E-Mail verschickt (Link ist nicht öffentlich einsehbar).

## **Warum sieht der Zugangslink so komisch aus?**

Wir haben eigene Links erstellt, die zur eigentlichen Videokonferenz (i.d.R. BigBlueButton-Raum) weiterleiten werden. Beispiel-Link zur Auftaktveranstaltung:<https://hochschule-n-bw.de/event-sqdp>

# <span id="page-1-0"></span>Digitale Tools

[blocked URL](https://image.freepik.com/free-vector/digital-marketing-team-constructing-landing-home-page_74855-10590.jpg)

Welche digitalen Tools kommen bei den NWB 2021 zum Einsatz?

# <span id="page-1-2"></span>Übersicht

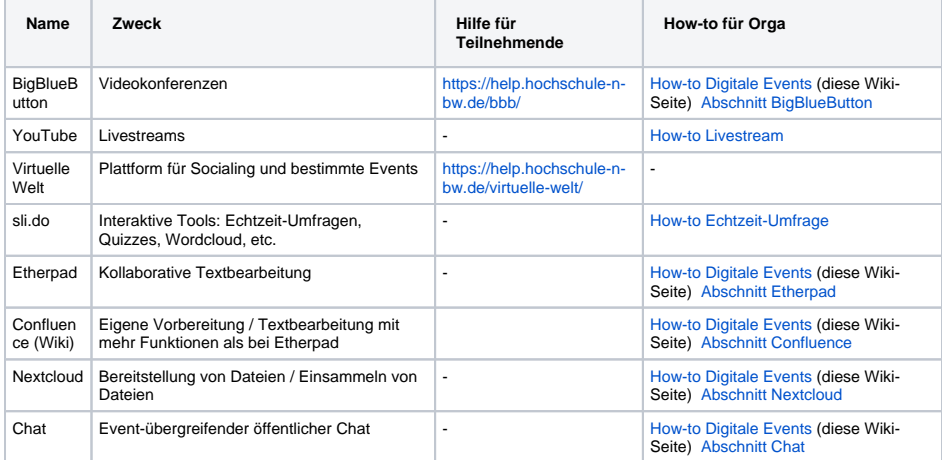

# <span id="page-2-0"></span>**BigBlueButton**

BigBlueButton (kurz BBB) ist ein Open-Source-Webkonferenzsystem, welches wir für die allermeisten digitalen Programmpunkte nutzen werden.

**Allgemeines zur Bedienung:** <https://help.hochschule-n-bw.de/bbb/>

**Erstellung von Breakout-Räume:** [Anleitung der Lehrer\\*innenfortbildung BW](https://lehrerfortbildung-bw.de/st_digital/medienwerkstatt/dossiers/bbb/technik/03-konfdurchfuehren/03-1-breakout/)

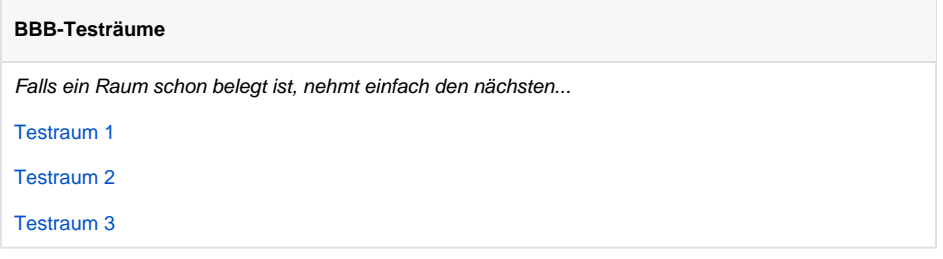

## **Links:**

Die Links zu den Videokonferenzen stehen in einem Pad, welches allen organisierenden Personen per E-Mail zugeschickt wurde. Falls du den Link nicht hast, melde dich beim [Support](https://wiki.stuvus.uni-stuttgart.de/display/NWB/Support).

## **Berechtigungen in BBB:**

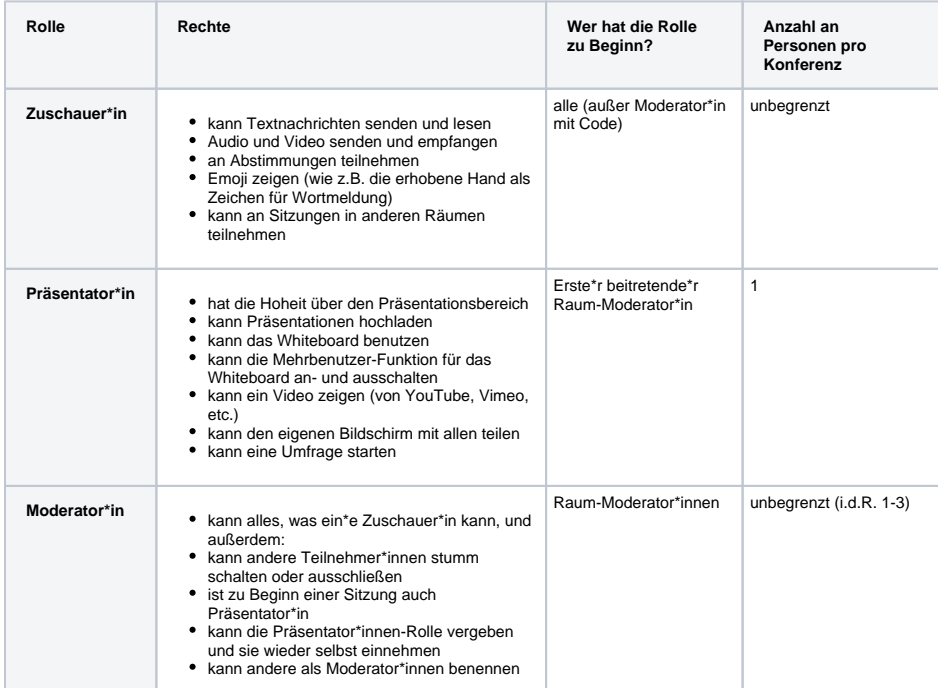

<span id="page-2-1"></span>Darüber hinaus gibt es noch Raum-Moderator\*innen, die Admin-Rechte auf dem BBB-Server haben und neue Räume erstellen können. Sie werden beim Beitritt zu einer Konferenz automatisch zu Moderator\*innen.

## [blocked URL](https://external-content.duckduckgo.com/iu/?u=https%3A%2F%2Fmoodle.com%2Fwp-content%2Fuploads%2F2019%2F04%2FBigBlueButton.png&f=1&nofb=1)

siehe [How-to Livestream](https://wiki.stuvus.uni-stuttgart.de/display/NWB/How-to+Livestream)

## Virtuelle Welt

How-to gibt es keines. Eine Einführung kann allerdings gerne im direkten Gespräch gegeben werden bei [Unbekannter Benutzer](https://wiki.stuvus.uni-stuttgart.de/display/~bsinger)  [\(bsinger\)](https://wiki.stuvus.uni-stuttgart.de/display/~bsinger) melden

# Echtzeit-Umfrage

siehe [How-to Echtzeit-Umfrage](https://wiki.stuvus.uni-stuttgart.de/display/NWB/How-to+Echtzeit-Umfrage)

# <span id="page-3-0"></span>Kollaborative Textbearbeitung

## **Mögliche Anwendungsfälle:**

- Notizen zur Vorbereitung
- Gemeinschaftliches Arbeiten an einem Text
- Anfertigung eines Protokolls
- Möglichkeit für Teilnehmende, Notizen anzufertigen (hilfreich z.B. bei der Verwendung von Breakout-Räumen)

## <span id="page-3-1"></span>**Etherpad**

Etherpad ist ein webbasierter Texteditor zur kollaborativen Bearbeitung von Texten. Mit Etherpad können mehrere Personen gleichzeitig ein Textdokument bearbeiten, wobei alle Änderungen sofort bei allen Teilnehmer\*innen sichtbar werden.

**Link:** <https://pad.stura.uni-heidelberg.de/> (bereitgestellt vom StuRa der Uni Heidelberg)

### **Benutzung:**

- Beliebigen Namen eingeben (Präfix "NWB2021" sinnvoll),
- Beispiel: [NWB2021 Technik-Support](https://pad.stura.uni-heidelberg.de/p/NWB2021_Technik-Support)
- ggf. Struktur vorbereiten

## Link teilen

## **Vorteile im Vergleich zu Confluence (Wiki):**

 einfach, intuitiv (es gibt keine zwei getrennte Modi für Schreiben und Anzeigen)

 schnell, skaliert gut (auch mit einigen Dutzend Personen noch problemlos verwendbar)

 Visualisierung, was von wem geschrieben wurde anhand von Farben (lässt sich auch ausblenden)

privater Link, der nicht öffentlich einsehbar ist, lässt sich erstellen

**während Veranstaltungen, viele Leute**

## **Confluence**

Confluence ist eine kommerzielle Wiki-Software, die wir hier zur Organisation der NWB nutzen. Diese Confluence-Instanz wird von der stuvus-IT selbst betrieben.

**Link:** <https://wiki.stuvus.uni-stuttgart.de/x/BQB-Bw> (Unterseite "Space für Programmpunkte")

#### **Benutzung:**

- **·** Wiki-Seite [Space für Programmpunkte](https://wiki.stuvus.uni-stuttgart.de/pages/viewpage.action?pageId=125763589) öffnen
- Unterseite anlegen Button "Erstellen" Seite mit dem Datum und dem Namen des jeweiligen Programmpunkts benennen (z. B. [2021-05-12 Nachhaltigkeit in Rechenzentren](https://wiki.stuvus.uni-stuttgart.de/display/NWB/2021-05-12+Nachhaltigkeit+in+Rechenzentren))

#### **Vorteile im Vergleich zu Etherpad:**

mehr Funktionen (Bilder, Dateien, Tabelle, ...)

 Persistierung hier im Wiki (relevant falls die Infos nicht verloren gehen sollen)

Versionshistorie

**Vorbereitung / Orga, wenig Leute**

## <span id="page-3-2"></span>**Nextcloud**

[blocked URL](https://external-content.duckduckgo.com/iu/?u=https%3A%2F%2Fupload.wikimedia.org%2Fwikipedia%2Fcommons%2Fthumb%2F6%2F60%2FNextcloud_Logo.svg%2F1200px-Nextcloud_Logo.svg.png&f=1&nofb=1)

Es gibt einen öffentlichen Ordner auf dem Nextcloud-Server von stuvus, der bspw. zum Bereitstellen von Dateien und dem Einsammeln von Dateien genutzt werden kann.

**Link:** <https://hochschule-n-bw.de/share-files>

#### **Mögliche Anwendungsfälle:**

- Teilnehmer\*innen während einem Event Dateien bereitstellen
- Teilnehmer\*innen die Möglichkeit geben, Dateien hochladen zu können (bspw. Fotos)

#### **Benutzung:**

- Dateien können einfach per Drag&Drop hochgeladen werden
- Über das (+)-Symbol links oben können neue Ordner (und Dateien) angelegt werden
- Für veranstaltungsspezifische Events ist es sinnvoll, einen Unterordner anzulegen und dort die Dateien zu teilen

## <span id="page-4-1"></span>Chat

[blocked URL](https://image.freepik.com/free-vector/internet-forum-abstract-concept-illustration_335657-3679.jpg)

Innerhalb eines Events lässt sich der Chat der jeweiligen Videokonferenz nutzen (i.d.R. BigBlueButton). Eine Q&A-Funktionalität bietet sli.do an, für welches wir einen Zugang anbieten (siehe [How-to Echtzeit-](https://wiki.stuvus.uni-stuttgart.de/display/NWB/How-to+Echtzeit-Umfrage)[Umfrage](https://wiki.stuvus.uni-stuttgart.de/display/NWB/How-to+Echtzeit-Umfrage)).

Veranstaltungsübergreifende Kommunikation ist mit den bisher genannten Tools jedoch nicht möglich. Wir haben uns deshalb gedacht, zumindest einen simplen Chatraum direkt auf der Website zu integrieren:

<https://hochschule-n-bw.de/chat>

Es handelt sich hierbei um einen einzelnen Chatraum, der direkt auf der Webseite eingebunden ist und keine personenbezogenen Daten speichert (außer der selbst angegebene Name). Es ist kein Ersatz für einen Messenger, soll es aber auch nicht sein <sup>13</sup>

# <span id="page-4-0"></span>Rollen bei einem digitalen Event

Im Folgenden werden die Rollen, die es für die Durchführung von digitalen NWB-Events gibt, erklärt und auf die Rollen von BBB gemappt. Besprecht am besten vor der Veranstaltung noch kurz mit euren Referent\*innen wie ihr sie unterstützt und ob sie sonst etwas brauchen.

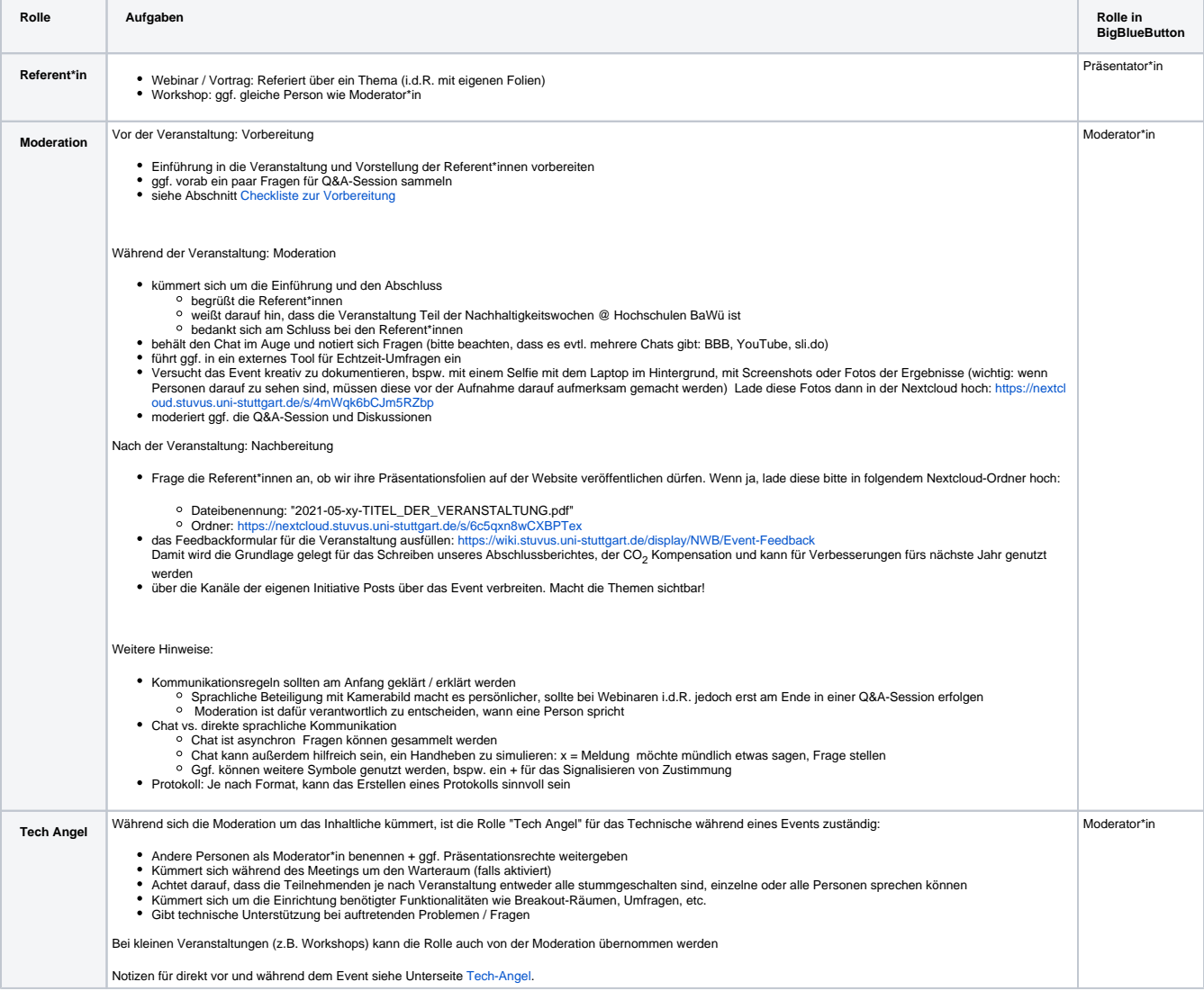

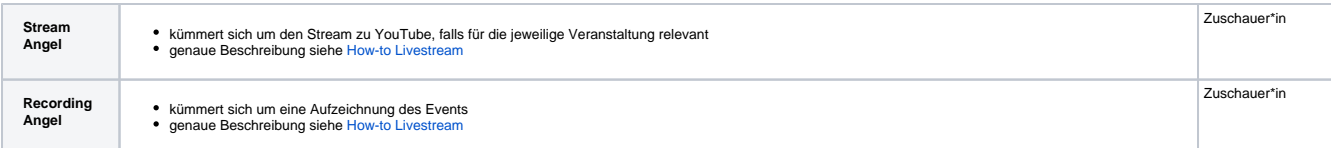

#### **Wer übernimmt die Rollen Tech Angel, Stream Angel** und **Recording Angel?**

Wir von der AG Technik können aufgrund der Vielzahl an Events diese Rollen nicht übernehmen und sind deshalb darauf angewiesen, dass sich genügend Personen als Tech Angels, Stream Angels und Recording Angels zur Verfügung stellen.

Du hast Lust, eine der Rollen bei einzelnen Events zu übernehmen? Dann trage dich bitte auf folgender Seite ein: **[Tech Angels + Stream Angels](https://wiki.stuvus.uni-stuttgart.de/pages/viewpage.action?pageId=129046284)**

Um die Rolle "Tech Angel" übernehmen zu können, ist es sinnvoll, am Briefing "How-to Digitale Events" teilzunehmen. Für die Rollen "Stream Angel" und "Recording Angel" wird es ein eigenes Briefing geben (siehe [How-to Livestream\)](https://wiki.stuvus.uni-stuttgart.de/display/NWB/How-to+Livestream).

## **Wer übernimmt die Rolle der Moderation?**

Wer die Rolle der Moderation übernimmt, hängt von der jeweiligen Veranstaltung ab. Wir gehen davon aus, dass die verantwortliche Person des Programmpunkts sich darum kümmert und die entsprechende(n) Person(en) ca. 15 min. vor Beginn des Events der Videokonferenz beitreten.

# <span id="page-5-0"></span>Checkliste zur Vorbereitung

Die folgende Liste an Fragen soll dabei helfen, frühzeitig alle für den jeweiligen Programmpunkt relevanten Vorbereitungen zu treffen...

#### **Habt ihr Werbung für die Veranstaltung gemacht?**

Damit deine und die anderen Veranstaltungen ein voller Erfolg werden, braucht es Teilnehmer\*innen Werbe über deine Kanäle/ die Kanäle deiner Initiativen. Verlinke dabei am besten die NWB + Partner\*innenorganisationen/Gruppen!

### **Sind Tech Angel (und falls Livestream ein Stream Angel) eingetragen?**

Trag dich selbst für eine Rolle ein und hilf mit noch weitere zu finden. Wir sind darauf angewiesen, dass wir für alle digitalen Events einen Tech Angel und für jeden Livestream einen Stream Angel finden.

### **Wird die Veranstaltung aufgezeichnet und soll im Nachhinein angeschaut werden können?**

Dann benötigen wir eine Einverständniserklärung des Referenten\*der Referentin:

- Formular auf Deutsch: <https://nextcloud.stuvus.uni-stuttgart.de/s/8Kx3rWS46ACPCeF>
- Formular auf Englisch: <https://nextcloud.stuvus.uni-stuttgart.de/s/WcokWPiK9TyQ8X7>

Bitte lasse die Einverständnisverklärung von der jeweiligen Person ausfüllen und unterschreiben und schicke die vollständig ausgefüllte Erklärung per Mail an [andreas.bauer@lastuve-bawue.de](mailto:andreas.bauer@lastuve-bawue.de)

## **Ist bei der Veranstaltung ein\*e externe\*r Referent\*in beteiligt?**

Schicke dem\*der Referent\*in den Link zur Videokonferenz (siehe Pad, Link wurde per E-Mail verschickt).

Bitte die Referent\*innen auch über ihre Kanäle Werbung zu machen.

Es gibt von der AG Technik einen optionalen Technik-Check. Mache also gerne die jeweilige Person darauf aufmerksam. Eine Vorlage zum Anschreiben von Referent\*innen findest du auf folgender Wiki-Seite: [E-Mail an Referent\\*innen](https://wiki.stuvus.uni-stuttgart.de/pages/viewpage.action?pageId=129040393)

**Wird ein Tool zur Echtzeit-Umfrage benötigt?**

[blocked URL](https://image.freepik.com/free-vector/tiny-businesswoman-checking-completed-tasks-clipboard-flat-illustration_74855-15535.jpg)

Bereite die Umfrage in sli.do im Vorfeld vor. Siehe hierfür [How-to Echtzeit-Umfrage.](https://wiki.stuvus.uni-stuttgart.de/display/NWB/How-to+Echtzeit-Umfrage)

## **Wird ein Tool für kollaborative Textbearbeitung benötigt?**

Bereite ein Pad oder eine Wiki-Seite im Vorfeld vor (je nachdem, was dir lieber ist). Siehe hierfür [Abschnit](#page-3-1) [t Etherpad](#page-3-1) und [Abschnitt Confluence.](#page-3-1)

#### **Soll an die Teilnehmenden eine oder mehrere Dateien bereitgestellt werden?**

Hierfür kannst du den hierfür vorgesehenen öffentlichen Nextcloud-Ordner nutzen [Abschnitt Nextcloud](#page-3-2)

## **Sollen die Teilnehmenden während oder nach dem Programmpunkt Dateien (bspw. Bilder) bereitstellen?**

Hierfür kannst du den hierfür vorgesehenen öffentlichen Nextcloud-Ordner nutzen [Abschnitt Nextcloud](#page-3-2)

## **Du hast spezielle Anforderungen an die digitale Umsetzung?**

Wende dich an die AG Technik:

- Telegram-Gruppe "NWB AG Technik":<https://t.me/joinchat/R-QEOPcDnL9bfS7a>
- E-Mail-Adresse: [support@hochschule-n-bw.de](mailto:support@hochschule-n-bw.de)